# Comprendere la risoluzione dei problemi BGP di base

### Sommario

Introduzione **Prerequisiti** Premesse Individuazione configurazione implementata per i peer BGP Come comprendere gli output di base del protocollo BGP

#### Introduzione

Questo documento descrive la procedura per eseguire la risoluzione dei problemi di Border Gateway Protocol (BGP) e la comprensione degli output di base su un Nexus.

### **Prerequisiti**

#### Requisiti

Cisco raccomanda la conoscenza dei seguenti argomenti:

- Switch Nexus
- BGP

#### Componenti usati

Le informazioni discusse in questo documento fanno riferimento a dispositivi usati in uno specifico ambiente di emulazione. Su tutti i dispositivi menzionati nel documento la configurazione è stata ripristinata ai valori predefiniti. Se la rete è operativa, valutare attentamente eventuali conseguenze derivanti dall'uso dei comandi.

### Premesse

BGP è un protocollo gateway esterno utilizzato nelle reti su larga scala per consentire lo scambio di informazioni di routing e raggiungibilità tra sistemi autonomi (ASes). È il protocollo di routing principale che attiva il sistema di routing globale Internet.

## Individuazione configurazione implementata per i peer BGP

Verificare che la funzionalità BGP sia abilitata su Nexus 9300.

Identificare e comprendere la configurazione del processo BGP.

```
switch# show running-config bgp
!Command: show running-config bgp
!Running configuration last done at: Tue Jul 18 19:45:05 2023
!Time: Tue Jul 18 19:45:44 2023
version 10.2(4) Bios:version 05.47
feature bgp
router bgp 64512 -> The AS number of the local BGP speaker.
 router-id 172.17.255.255 \rightarrow BGP speaker identifier.
 address-family ipv4 unicast -> Global address family configuration.
   network 10.100.1.0/24 --- Specifies a network as local to this autonomous system
   redistribute direct route-map permit_all -> Routes redistribution from other routing protocols (OS
   neighbor 10.1.1.1 - TP address of the remote BGP peer.
    remote-as 64512 -> The AS number of the remote BGP peer.*
   address-family ipv4 unicast -> Local address family configuration.
     prefix-list allow_in in \rightarrow Prefix-list applied at the inbound of the BGP peer. **
     prefix-list allow_out out \rightarrow Prefix-list applied at the outbound of the BGP peer. *
     soft-reconfiguration inbound always -> Store the inbound BGP route updates.
  neighbor 172.18.255.255
    remote-as 65535
   update-source loopback10 -- Interface used to source BGP updates.
   ebgp-multihop 3 -> Maximum hops to reach peer IP address, it modifies the
    address-family ipv4 unicast
     route-map block_route in \rightarrow Route-map applied at the inbound of the BGP peer. **
     route-map no_local out -> Route-map applied at the outbound of the BGP peer. **
      soft-reconfiguration inbound always
```
Nota: lo stesso ASN configurato in locale e in remoto identifica una sessione iBGP, mentre un ASN diverso configurato identifica una sessione eBGP.

 La mappa route ha un valore di gerarchia superiore rispetto a un elenco di prefissi applicato allo stesso peer.

### Come comprendere gli output di base del protocollo BGP

Stato peer BGP

switch# show ip bgp summary BGP summary information for VRF default, address family IPv4 Unicast BGP router identifier 172.17.255.255, local AS number 64512 -> Local BGP ID BGP table version is 67, IPv4 Unicast config peers 2, capable peers 2 20 network entries and 19 paths using 5424 bytes of memory

BGP attribute entries [6/2112], BGP AS path entries [2/20] BGP community entries [0/0], BGP clusterlist entries [0/0] 13 received paths for inbound soft reconfiguration 12 identical, 0 modified, 1 filtered received paths using 96 bytes

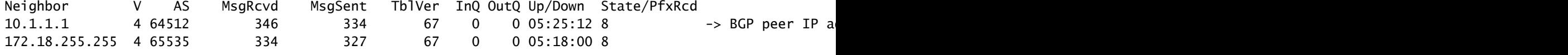

Nota: nella sezione Su/Giù viene visualizzato il tempo di attività o inattività della sessione peer BGP.

 La sezione State/PfxRcd visualizza lo stato BGP su cui si trova la sessione. Mostra il numero di prefissi appresi dal peer quando lo stato viene stabilito.

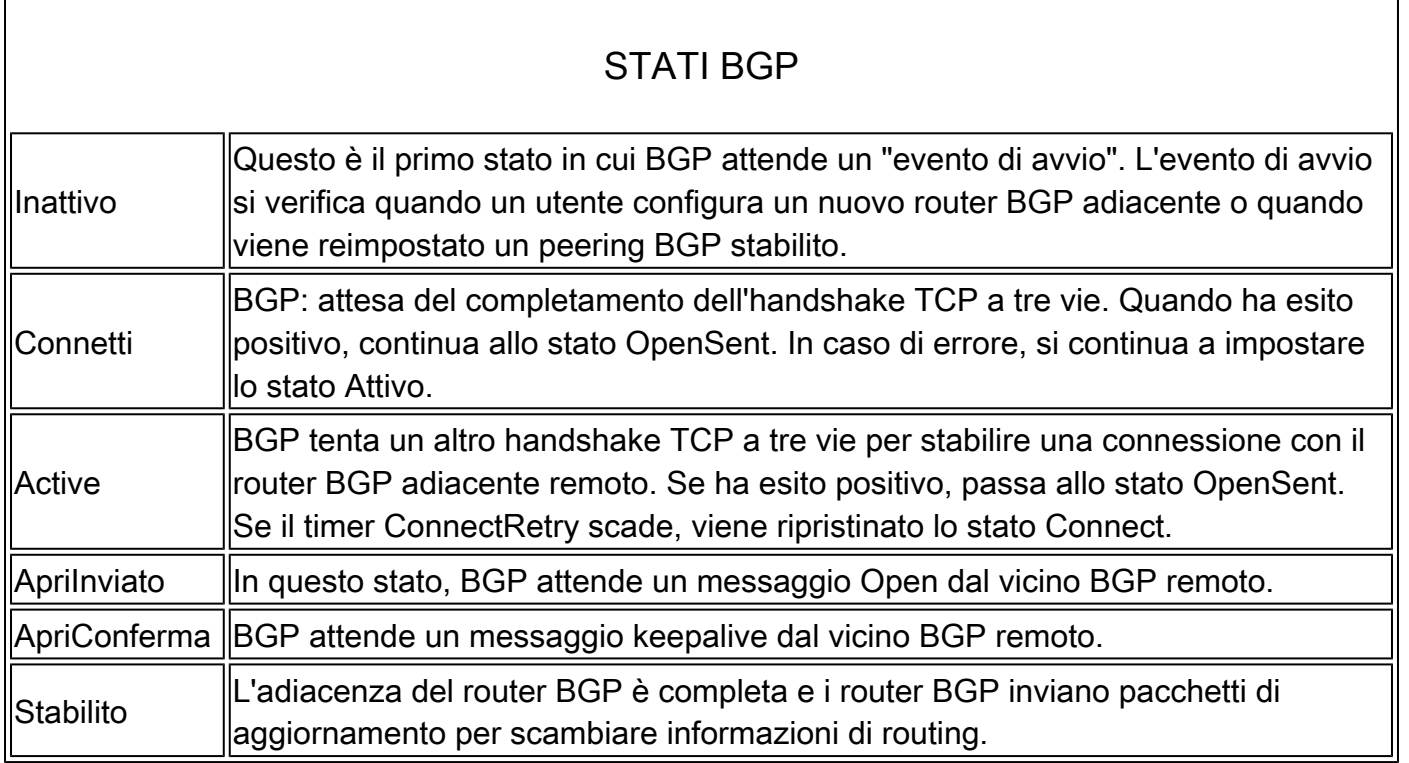

Comprendere le informazioni peer BGP.

switch# show ip bgp neighbors 10.1.1.1 BGP neighbor is 10.1.1.1, remote AS 64512, ibgp link, Peer index 3 -> Peer IP address, remo BGP version 4, remote router ID 172.16.255.255 - -> BGP version, Peer Rou Neighbor previous state = OpenConfirm -> Previous BGP state BGP state = Established, up for 00:05:29 -> Current BGP state and Neighbor vrf: default -> VRF used for the peer Peer is directly attached, interface Ethernet1/49 -> Interface used to source the updates Last read  $00:00:28$ , hold time = 180, keepalive interval is 60 seconds -> Amount of time from l Last written 00:00:28, keepalive timer expiry due 00:00:31 -> Amount of time from l Received 363 messages, 0 notifications, 0 bytes in queue Sent 354 messages, 1 notifications, 0(0) bytes in queue Enhanced error processing: On 0 discarded attributes

 Connections established 2, dropped 1 -> Counters informing the amount of times the BGP seesion has gone up/down Last update recd  $00:05:28$ , Last update sent =  $00:05:28$  -> Timer of the last major base Last reset by us 00:06:21, due to holdtimer expired error -> Last reset timer and reset reason. Last error length sent: 0 Reset error value sent: 0 Reset error sent major: 4 minor: 0 Notification data sent: Last reset by peer never, due to No error Last error length received: 0 Reset error value received 0 Reset error received major: 0 minor: 0 Notification data received: Neighbor capabilities: Dynamic capability: advertised (mp, refresh, gr) received (mp, refresh, gr) Dynamic capability (old): advertised received Route refresh capability (new): advertised received Route refresh capability (old): advertised received 4-Byte AS capability: advertised received Address family IPv4 Unicast: advertised received Graceful Restart capability: advertised received Graceful Restart Parameters: Address families advertised to peer: IPv4 Unicast Address families received from peer: IPv4 Unicast Forwarding state preserved by peer for: Restart time advertised to peer: 120 seconds Stale time for routes advertised by peer: 300 seconds Restart time advertised by peer: 120 seconds Extended Next Hop Encoding Capability: advertised received Receive IPv6 next hop encoding Capability for AF: IPv4 Unicast VPNv4 Unicast Message statistics: **Sent** Rcvd Opens: 2 2 Notifications: 1 0 Updates: 22 20 Keepalives: 340 339

 For address family: IPv4 Unicast BGP table version 88, neighbor version 88 8 accepted prefixes (8 paths), consuming 2176 bytes of memory 0 received prefixes treated as withdrawn 11 sent prefixes (11 paths)  $\sim$  Amount of prefixes advertises to percentise to percentise to percentise to percentise to percentise to percentise to percentise to percentise to percentise to percentise to percentise to pe Inbound soft reconfiguration allowed(always) Third-party Nexthop will not be computed. Inbound ip prefix-list configured is allow\_in, handle obtained Outbound ip prefix-list configured is allow\_out, handle obtained Last End-of-RIB received 00:00:01 after session start Last End-of-RIB sent 00:00:01 after session start First convergence 00:00:01 after session start with 11 routes sent

 Local host: 10.1.1.2, Local port: 28262 Foreign host: 10.1.1.1, Foreign port: 179

Route Refresh: 1 0 Capability: 2 2 Total: 354 363 Total bytes: 7949 7524 Bytes in queue: 0 0

#### Informazioni sulla tabella BGP

Questo output visualizza lo stato, l'hop successivo, la metrica, la preferenza locale, il peso e il percorso AS di tutti i prefissi appresi nella tabella BGP.

switch# show ip bgp BGP routing table information for VRF default, address family IPv4 Unicast BGP table version is 88, Local Router ID is 172.17.255.255 Status: s-suppressed, x-deleted, S-stale, d-dampened, h-history, \*-valid, >-best Path type: i-internal, e-external, c-confed, l-local, a-aggregate, r-redist, I-injected Origin codes: i - IGP, e - EGP, ? - incomplete, | - multipath, & - backup, 2 - best2

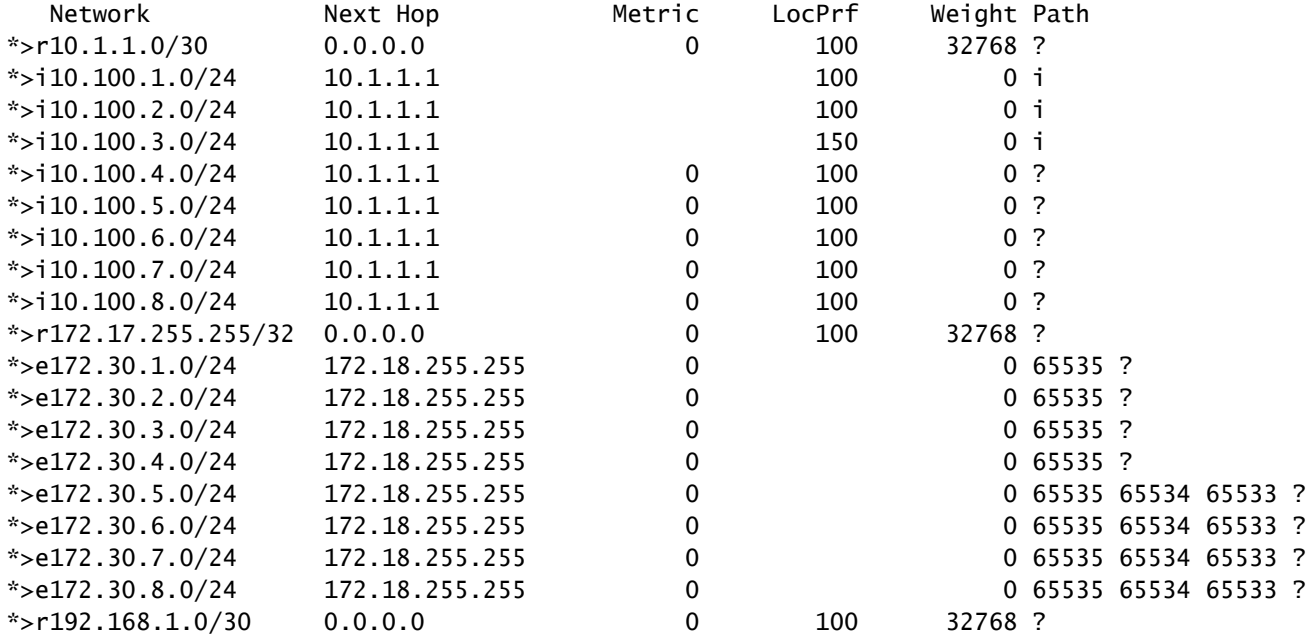

I prefissi vengono annunciati a un router BGP adiacente specifico.

switch# show ip bgp neighbors 172.18.255.255 advertised-routes

Peer 172.18.255.255 routes for address family IPv4 Unicast: BGP table version is 88, Local Router ID is 172.17.255.255 Status: s-suppressed, x-deleted, S-stale, d-dampened, h-history, \*-valid, >-best Path type: i-internal, e-external, c-confed, l-local, a-aggregate, r-redist, I-injected Origin codes: i - IGP, e - EGP, ? - incomplete, | - multipath, & - backup, 2 - best2

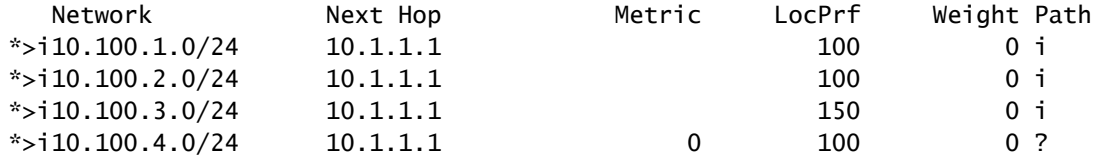

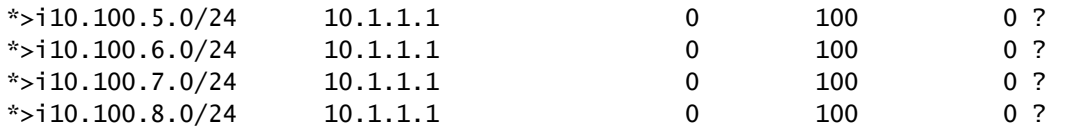

Prefissi ricevuti da un peer BGP prima di qualsiasi filtro (elenco di prefissi e/o mappa delle route)\*

switch# show ip bgp neighbors 172.18.255.255 received-routes

```
Peer 172.18.255.255 routes for address family IPv4 Unicast:
BGP table version is 88, Local Router ID is 172.17.255.255
Status: s-suppressed, x-deleted, S-stale, d-dampened, h-history, *-valid, >-best
Path type: i-internal, e-external, c-confed, l-local, a-aggregate, r-redist, I-injected
Origin codes: i - IGP, e - EGP, ? - incomplete, | - multipath, & - backup, 2 - best2
```
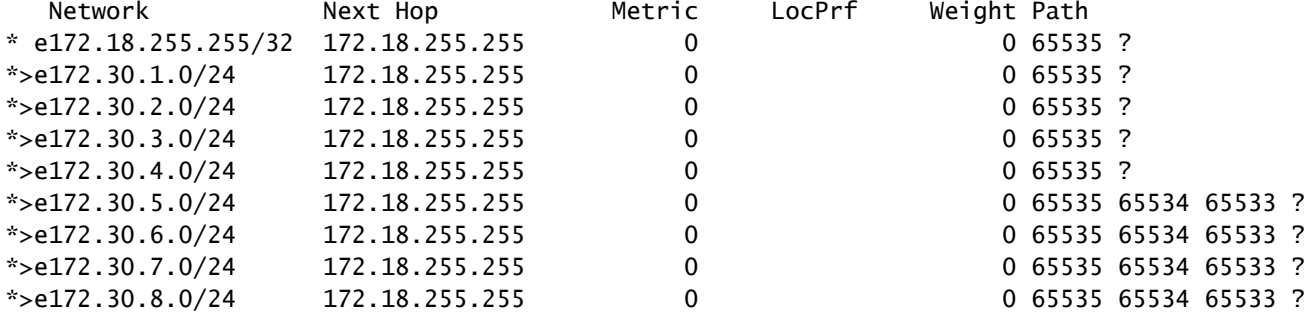

Nota È necessario configurare la riconfigurazione soft in ingresso nel sistema adiacente

Prefissi ricevuti da un peer BGP dopo i filtri (elenco di prefissi e/o mappa di route)

switch# show ip bgp neighbors 172.18.255.255 routes

Peer 172.18.255.255 routes for address family IPv4 Unicast: BGP table version is 88, Local Router ID is 172.17.255.255 Status: s-suppressed, x-deleted, S-stale, d-dampened, h-history, \*-valid, >-best Path type: i-internal, e-external, c-confed, l-local, a-aggregate, r-redist, I-injected Origin codes: i - IGP, e - EGP, ? - incomplete, | - multipath, & - backup, 2 - best2

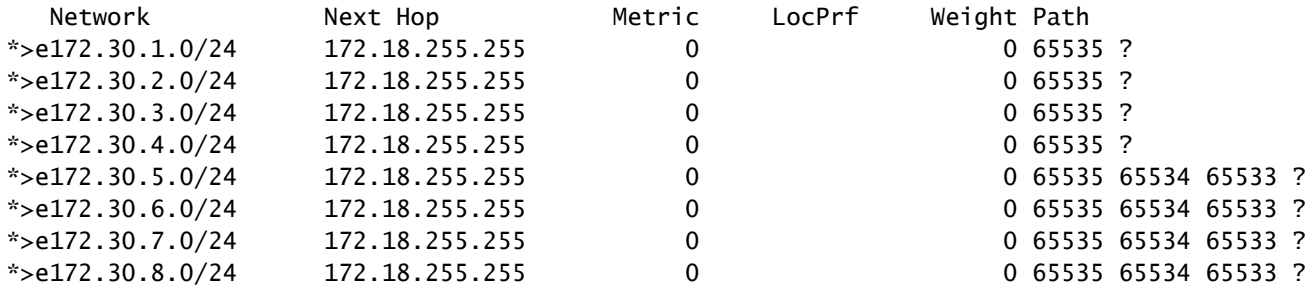

Informazioni dettagliate sul percorso per un prefisso specifico

```
switch# show ip bgp 172.30.6.0
BGP routing table information for VRF default, address family IPv4 Unicast
BGP routing table entry for 172.30.6.0/24, version 28 -> Prefi
Paths: (3 available, best #3) -> Number of possible paths and which one is selected as best option
Flags: (0x8000001a) (high32 00000000) on xmit-list, is in urib, is best urib route, is in HW
  Path type: external, path is valid, not best reason: Router Id, no labeled nexthop
 AS-Path: 65535 65534 65533, path sourced external to AS -> As Path to reach the prefixed the prefixed the prefixed the prefixed to AS
   172.20.255.255 (metric 0) from 172.20.255.255 (172.20.255.255) -> Next
      Origin incomplete, MED 0, localpref 100, weight 0
  Path type: external, path is valid, not best reason: newer EBGP path, no labeled nexthop
  AS-Path: 65535 65534 65533 , path sourced external to AS
    172.19.255.255 (metric 0) from 172.19.255.255 (172.19.255.255)
      Origin incomplete, MED 0, localpref 100, weight 0
  Advertised path-id 1
 Path type: external, path is valid, is best path, no labeled nexthop, in rib -> Path
  AS-Path: 65535 65534 65533 , path sourced external to AS
    172.18.255.255 (metric 0) from 172.18.255.255 (172.18.255.255)
      Origin incomplete, MED 0, localpref 100, weight 0
 Path-id 1 advertised to peers: \sim BGP personal extended to peers were the prefix in the prefix is advertised to peers:
    10.1.1.2
```
Nota: \*AS-Path rappresenta l'ASN attraversato per raggiungere la posizione in cui ha avuto origine il prefisso.

\*\*Il percorso AS viene letto da destra a sinistra.

Per esaminare il processo di selezione del miglior percorso in BGP, vedere [Selezione del miglior](https://www.cisco.com/c/it_it/support/docs/ip/border-gateway-protocol-bgp/13753-25.html) [percorso BGP](https://www.cisco.com/c/it_it/support/docs/ip/border-gateway-protocol-bgp/13753-25.html)

#### Informazioni su questa traduzione

Cisco ha tradotto questo documento utilizzando una combinazione di tecnologie automatiche e umane per offrire ai nostri utenti in tutto il mondo contenuti di supporto nella propria lingua. Si noti che anche la migliore traduzione automatica non sarà mai accurata come quella fornita da un traduttore professionista. Cisco Systems, Inc. non si assume alcuna responsabilità per l'accuratezza di queste traduzioni e consiglia di consultare sempre il documento originale in inglese (disponibile al link fornito).